Cascading Style Sheets

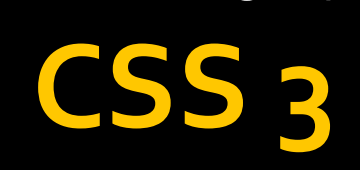

## Поддержка в браузерах

- <sup>◼</sup> *IE 9*
- *Mozila 4.0*
- *Chrome 10*
- *Opera 10.5*
- *Safari* 5.1
- элемента заданного типа li:first-of-type { color: red; } • :last-of-type – задает стиль для последнего элемента заданного типа li:last-of-type { color: green; }
- содержимого p:empty { display: none; }  $\blacksquare$ : first-of-type – задает стиль для первого
- $\blacksquare$ :empty пустой элемент, не имеющий

 $\blacksquare$ :nth-of-type (n) – задает стиль для n-го элемента конкретного типа в контейнере li: nth-of-type (3) { background-color: red; } li: nth-of-type (even) { color: green; } li: nth-of-type (odd) { color: yellow; } li: nth-of-type  $(4n+3)$  { color: black; } li: nth-of-type  $(n+4)$ :nth-child(-n+18) { color:white; }

- $\blacksquare$  :only-of-type задает стиль для единственного элемента указанного типа p: only-of-type { color: red; }
- :target активный указатель h2:target { background: #fc0; }
- :valid/:invalid элемент управления, в котором указано корректное / некорректное значение input:valid { background-color: #dfd; } input:invalid { background-color: #fdd; }

 $\blacksquare$  :not() – задает стиль элементу удовлетворяющее основному условию и не удовлетворяющему условию в скобках p:not(:first-child) { color: green; }

## Единицы измерения

- rew размер относительно размера ȉȁǹȅȃDZ эǼǶǽǶǾȃDZ <html> p { font-size: 3rew; }
- $\blacksquare$  vw 1% ширины окна input { width: 50vw; }
- $\blacksquare$  vh 1% высоты окна div { width: 25vh; }
- calc высчитывает размер элемента div { width: calc(100% - 100px); }

## Работа с таблицами

- border-spacing устанавливает величину просвета между ячейками table { border-spacing: 2px 3px; } ■ border-coollapse –устанавливает режим рисования рамок таблицы и ячеек
	- separate рисует все рамки
	- $\blacksquare$  collapse рисует только рамку ячеек table { border-collapse: collapse; }

#### Размеры фонового изображения

- $\blacksquare$  background-size задает размер фонового изображения. Принимает значения
	- ширина высота (100% 50%)
	- auto не изменяет размеры изображения
	- cover изображение полностью покрывает элемент (часть картинки может урезаться)
- contain изображение целиком помещается в элементе (часть элемента может не иметь фона) ■ body { background-size: cover; }

### Позиционирование фонового изображения

- background-origin устанавливает часть элемента, относительно которой будет происходить позиционирование фона
	- content-box относительно границ содержимого элемента
	- padding-box относительно границ внутренних ОТСТУПОВ

• border-box – относительно рамки элемента ■ ul { background-origin: border-box; }

### Режим заполнения для фонового изображения

- $\blacksquare$  background-clip указывает, какую часть элемента будет заполнять фоновое изображение
	- content-box содержимое
	- $\blacksquare$  padding-box содержимое + внутренние ОТСТУПЫ
	- border-box весь элемент
- ul {background-clip: content-box; }

## Прозрачность фона

• rgba – формат задания цвета, включающий в себя а-канал (задается в диапазоне от о.о ДО 1.0) div { background: rgba(255, 255, 0, 0.5); }

■ border-top-right-radius / border-top-left-radius border-bottom-right-radius / border-bottom-left-radius - радиус скругления соответствующего угла блока div { border-top-right-radius: 10px; } p { border-bottom-left-radius : 5px 10px; }  $\blacksquare$  border-radius – радиус скругления всех углов p { border-radius: 1px 5px 0px 2px / 3px 1px 0px 4px; } p {border-radius: 20px; }

# <u>Добавление тени</u>

- text-shadow добавляет тень текста  $p \{$ text-shadow: 3px 3px 0px rgba(100,100,100,0.3); }
- box-shadow добавляет тень блока table { box-shadow: 1px 1px 5px 4px rgba(10,10,10,0.5); }
	- inset перемещает тень внутрь блока

## Загружаемые шрифты

```
\Box @font-face {
  font-family: myFont;
  src: url("font/myriadpro.woff");
  p\{\}font-family: myFont;
 www.font2web.com
```
#### Режим установки размеров

- $\blacksquare$  box-sizing задает режим, в котором будут устанавливаться размеры
	- $\blacksquare$  content-box только размер контента
	- border-box размер контента, отступа и рамки

```
\blacksquare p {
  box-sizing: border-box;
  padding: 20px;
  width: 200px;
  border: 10px solid;
  }
```
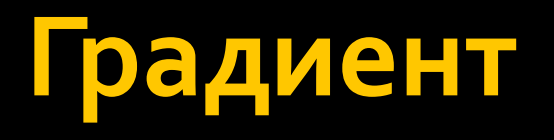

- Градиент изображение полученное путем плавного перетекания одного цвета в другой
- В CSS3 существует 2 вида градиентов:
	- Линейные
	- Радиальные

# Линейный градиент

• linear-gradient() - задает линейный градиент body { background: linear-gradient(to right, blue, lightblue, white, lightblue, blue 50%, white  $50\%$ ;

}

# Радиальный градиент

- $\blacksquare$  radial-gradient() задает радиальный градиент
	- closest-side ближайшая сторона
	- closest-corner ближайший угол
	- $\blacksquare$  farther-side дальняя сторона
	- farther-corner дальний угол

■ body {

background: radial-gradient(ellipse closest-corner at 50% 50%, lightblue,blue); }

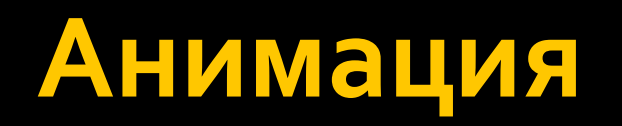

### Время анимации

 $\blacksquare$  transition-duration – задает время анимации (измеряется в *s или ms*) #animated {  $color:$  #ffoooo; } #animated:hover { color: #ooffoo; transition-duration: 2s;

# Анимируемые атрибуты

■ transition-property  $-$  задает атрибуты, которые необходимо анимировать (all, none, перечень конкретных атрибутов) #animated { color: #ffoooo; background: #fff; } #animated:hover { color: #00ff00; background: #000; transition-property: color; transition-duration: 2s;  $\zeta$ 

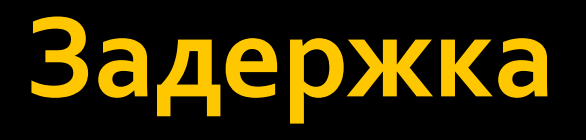

■ transition-delay – задает задержку перед началом анимации #animated { color: #ff0000; background: #fff; } #animated:hover { color: #00ff00; background: #000; transition-duration: 2s; transition-delay: 1s;

```
}
```
### Законы анимации

- $\blacksquare$  transition-timing-function задает закон изменения значения атрибута
	- $\blacksquare$  easy (||)
	- $\blacksquare$  linear (-)
	- $\blacksquare$  easy-in (/-)
	- $\bullet$  easy-out  $(\cdot)$
	- $\blacksquare$  easy-in-out  $(\wedge)$
	- настраиваемые законы (cubic-bezier, steps, step-start, step-end)

### Задание всех параметров

 $\blacksquare$  transition – позволяет задать сразу все параметры по схеме «атрибут продолжительность закон задержка» #animated:hover { color: #00ff00; background: #000; transition: color 2s linear 1s; }<br>}

# Набор анимаций

```
@keyframes sky {
  from { background: darkslateblue; }
  50% {
  background: skyblue;
  box-shadow: 0 -400px 300px -300px steelblue inset;
  }
  85% {
  background: darkslateblue;
  box-shadow: 0 -400px 300px -300px orangered inset;
  }<br>}
  to { background: darkslateblue; }
}
```
## Указание набора состояний

 $\blacksquare$  animation-name – позволяет выбрать необходимый набор состояний #animated:hover { animation-name: sky; animation-duration: 2s; animation-delay: 1s; animation-timing-function: easy; animation-iteration-count: infinite; }

## Преобразования

- transform: функция(параметры)
	- translateX / translateY / translateZ смещение
	- $\blacksquare$  scaleX / scaleY / scaleZ масштабирование
	- skewX / skewY / skewZ наклон
	- rotate поворот
- transform-origin точка начала координат
- реrspective перспектива (глубина)
- perspective-origin точка зрения
- transform-style (flat / preserve-3d) режим проецирования

### **Пример**

```
body { perspective: 450px; }
#cont \{width: 300px;
   height: 300px;
   background-color: black;
   transform: rotateX(40deg);
   transform-style: preserve-3d;
}
#ch \{background-color: red;
   width: 150px;
   height: 150px;
   transform: translate3d(50px, 20px, 25px);
}
<body>
\langle div id = "cont" >\langle div id ="ch">123\langlediv>
\langlediv\rangle
```